# **Formuláře**

Klára Pešková, [Klara.Peskova@mff.cuni.cz](mailto:Klara.Peskova@mff.cuni.cz) Katedra softwaru a výuky informatiky, MFF UK Základy tvorby webu, ZS 2022/23

## **Zpracování formuláře**

- Uživatel vyplní formulář
- Kontrola dat (nepovinné)
- Data se odešlou na server ke zpracování
- Předzpracování a kontrola dat na serveru
- Server zpracuje data
- Server pošle prohlížeči odpověď (např. jako HTML)

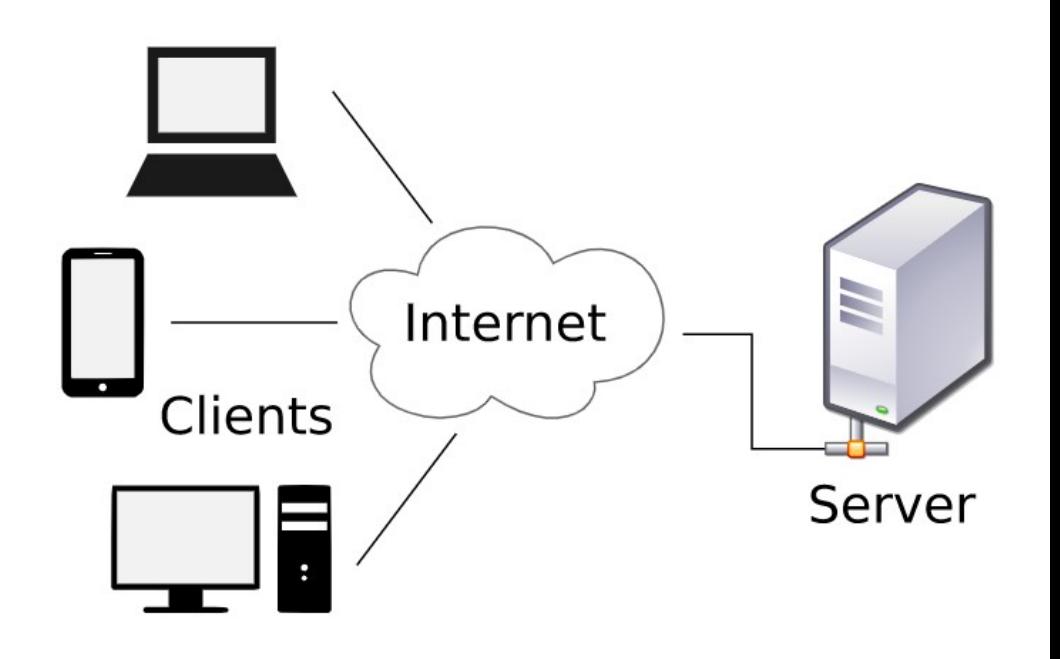

## **Prvky formuláře**

- <input>
	- Základní prvky pro zadávání vstupu
	- Různé typy políček pro vstup (určuje se pomocí atributů)
- <textarea>
	- Více-řádkový text
- <select>
	- Výběr se seznamu <options>
- <button>
	- Tlačítko (např. odeslání, vymazání formuláře)

## **Základní formulářové prvky – <input>**

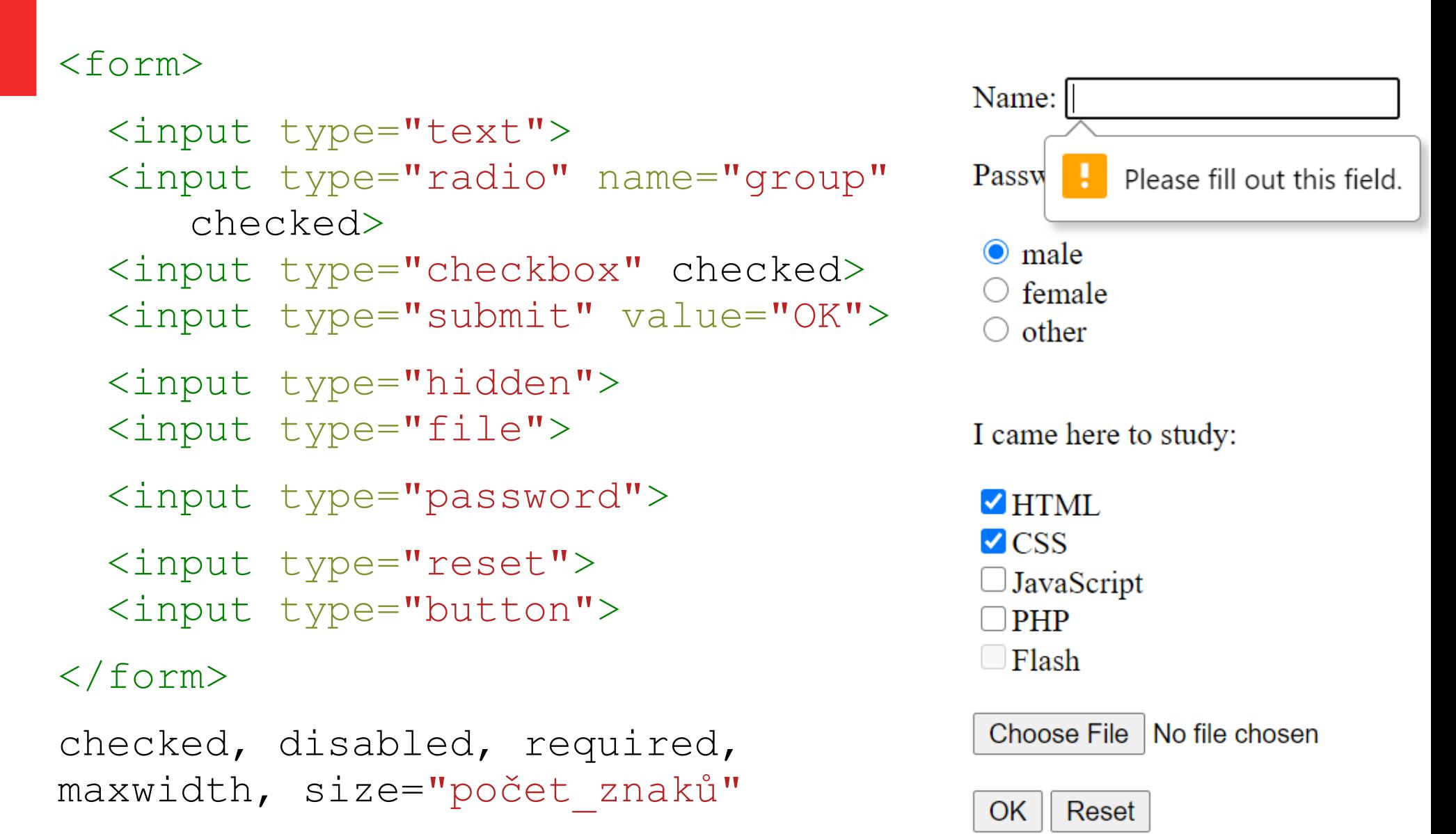

## **HTML5 input elementy**

<form>

- <input type="color">
- <input type="date">
- <input type="datetime-local">
- <input type="month">
- <input type="email">
- <input type="number">
- <input type="range">

 $\langle$  form>

<https://caniuse.com/>

• Pokud zadaný typ ( $type$ ) inputu není podporovaný prohlížečem, políčko se chová jako obyčejné zadávací pole typu text

Základy tvorby webu (ZS 2023/24) 5 / 18

## **HTML5 input elementy – příklady**

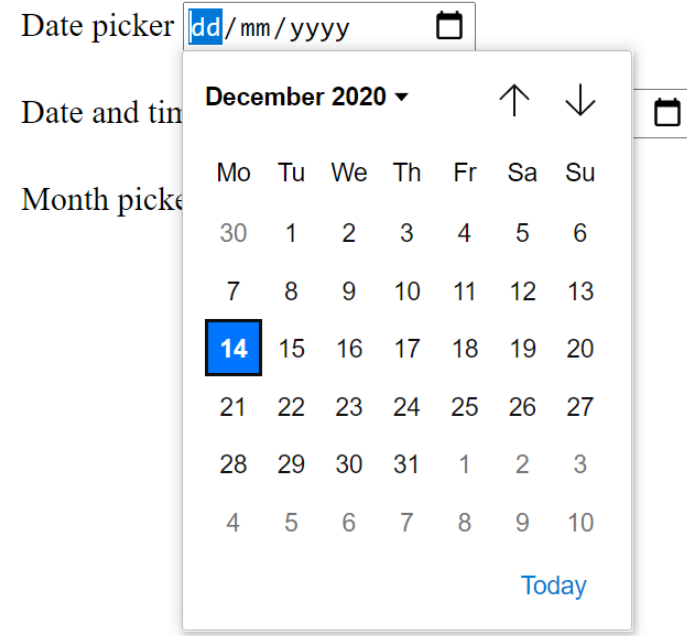

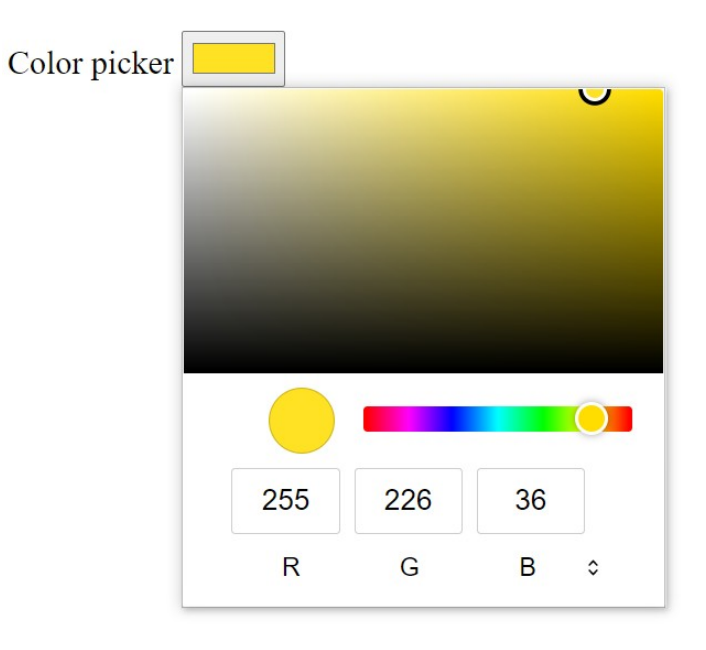

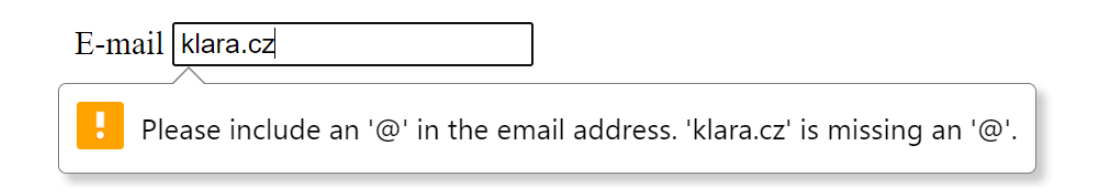

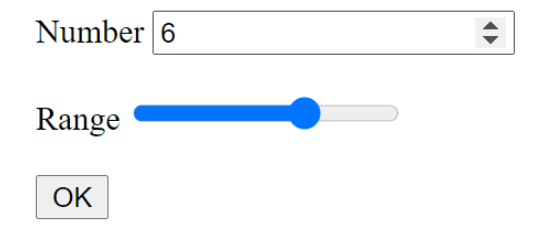

#### Základy tvorby webu (ZS 2023/24) 7 / 18

### **Další formulářové prvky**

<select> <option>Ford</option> <option selected>Škoda</option> <option>Mercedes</option> <select>

<textarea rows="3" cols="10"> </textarea>

<input list="cars"> <datalist id="cars"> <option>Ford</option> <option>Škoda</option> <option>Mercedes</option> </datalist>

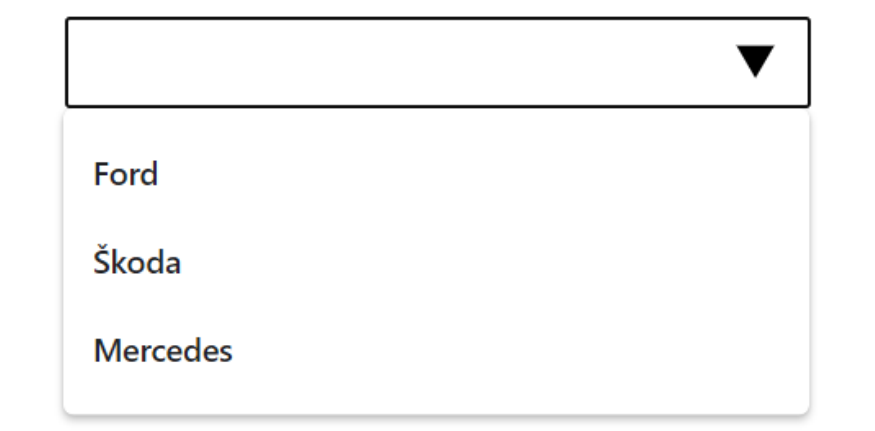

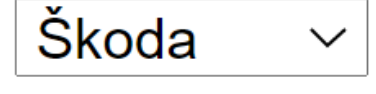

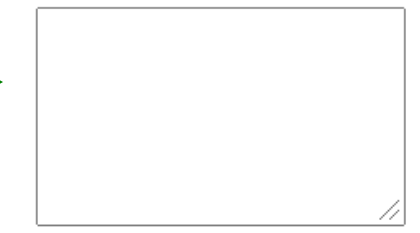

## **Další vylepšení formuláře**

#### <label for="id\_prvku">Popisek</label>

<fieldset> <legend>Název oddílu</legend> </fieldset>

- Atributy formulářových prvků:
	- autocomplete="on"/"off"
		- pro celý formulář nebo pro jednotlivé prvky
	- placeholder
	- title zobrazí "bublinku" s hodnotou tohoto atributu (popisek)

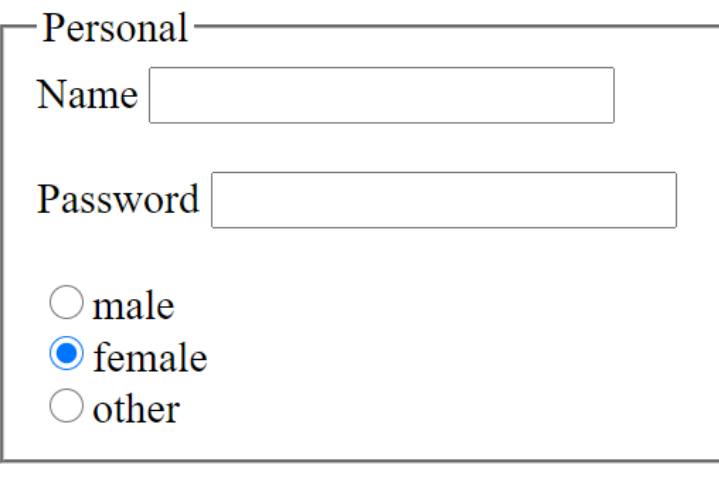

**OK** 

## **Formuláře – CSS styly**

- Selektory jako pro ostatní tagy
- Rozlišení typů pro input
	- selektor input [type=text]
	- width, padding (box-sizing: border-box)
- Aktivní prvek

input[type=text]:focus

• Ikonka ve vyhledávacím poli:

background-image: url('icon.png');

background-position: 10px 10px;

background-repeat: no-repeat;

## Jméno Klára Příjmení

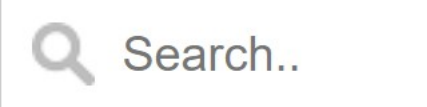

## **CSS - pseudoselektory**

- :disabled input elementy s atributem "disabled"
- :valid input elementy s validními hodnotami
- : invalid input elementy s neplatnými hodnotami
- : required input elementy s atributem "required"
- : optional input elementy, které nemají atribut "required"

## **Responsivní formulář**

• např. pomocí flex boxů...

## **Formuláře a Bootstrap**

- Základní rozložení
	- stacked (základní) prvky naskládané nad sebou
	- "tabulkový" model
- Obsahuje styly pro input, textarea, checkbox, radio, select
	- Třídy pro prvky formuláře
		- form-control, form-check-input (checkbox, radio) Uživatelské iméno
	- Input groups

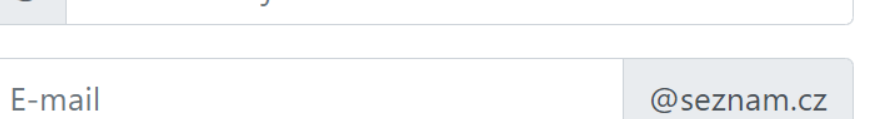

• Třídy pro validaci formulářů

### Validace formuláře

## **Kontrola (validace) formuláře**

- Jsou vyplněna všechna povinná pole?
- Jsou v nich validní data?
	- např. číslo tam, kde má být číslo
- Klient-side
	- HTML5 automatická kontrola, speciální atributy
		- vzhled pomocí CSS stylů
	- JavaScript
	- Bootstrap
- Server-side
	- kontrola při zpracování na serveru

Základy tvorby webu (ZS 2023/24) 14 / 18

## **Kontrola formuláře HTML5**

- atribut required formulář není možné odeslat bez vyplnění pole
- HTML5 typy inputu kontrolují svůj obsah,
	- např. type="email" musí obsahovat zavináč a tečku
	- type="url" musí obsahovat protokol a tečku
	- do type="number" nejde zadat nic jiného než číslo
- atribut pattern používá JavaScriptové regulární výrazy
	- např. pattern="[A-Za-z]{3}" tři písmena

## **CSS styly - validace formuláře**

• selektory pro povinná pole

```
– input:required:valid / input:required:invalid
```
• př. obrázek v input poli

```
input:required{
   background-size: contain;
    background-position: right top;
   background-repeat: no-repeat;
}
input:required:invalid {
   background-image: url(invalid.png);
}
```

```
input:required:valid {
   background-image: url(valid.png);
}
```
Základy tvorby webu (ZS 2023/24) 16 / 18

## **Kontrola formuláře pomocí JavaScriptu**

• atributu formuláře onsubmit přiřadíme javascriptovou funkci

```
onsubmit="return zkontrolujFormular()"
```
- pokud funkce vrátí false, formulář se neodešle
- v případě chyby zobrazíme např. alert

```
function zkontrolujFormular() {
  let x = document.format['formular"] ['m'm'] .value;if (x == "") {
     alert("Vyplňte, prosím, jméno.");
     return false;
 }
}
```
## **Kontrola formuláře - Bootstrap**

- třídy formuláře:
	- .was-validated validace před odesláním formuláře
	- .needs-validation po odeslání formuláře
- .valid-feedback, .invalid-feedback
	- co je špatně
	- <div>

 <input type="text" class="form-control" required> <div class="valid-feedback">OK</div> <div class="invalid-feedback">Vyplňte toto pole.</div>  $\langle$ div $\rangle$